## **Лабораторная работа №1**

## **Знакомство с графической системой КОМПАС-3D V10**

Цель работы: Освоение основных приемов работы с редактором

## **КОМПАС–ГРАФИК**

**Задание 1.1**. Построить изображение плоской детали **Пластина**, используя образец на рис. 1.1.

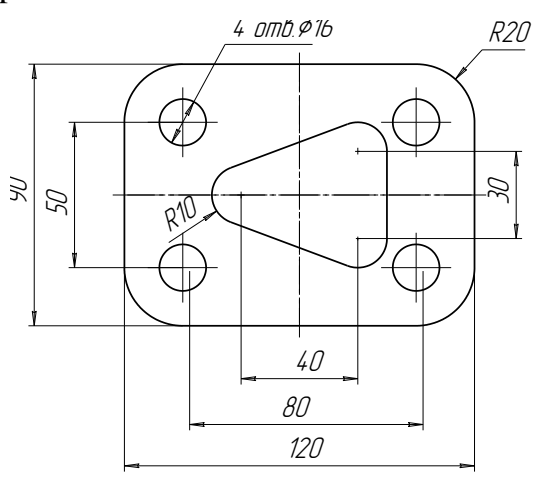

Рис. 1.1

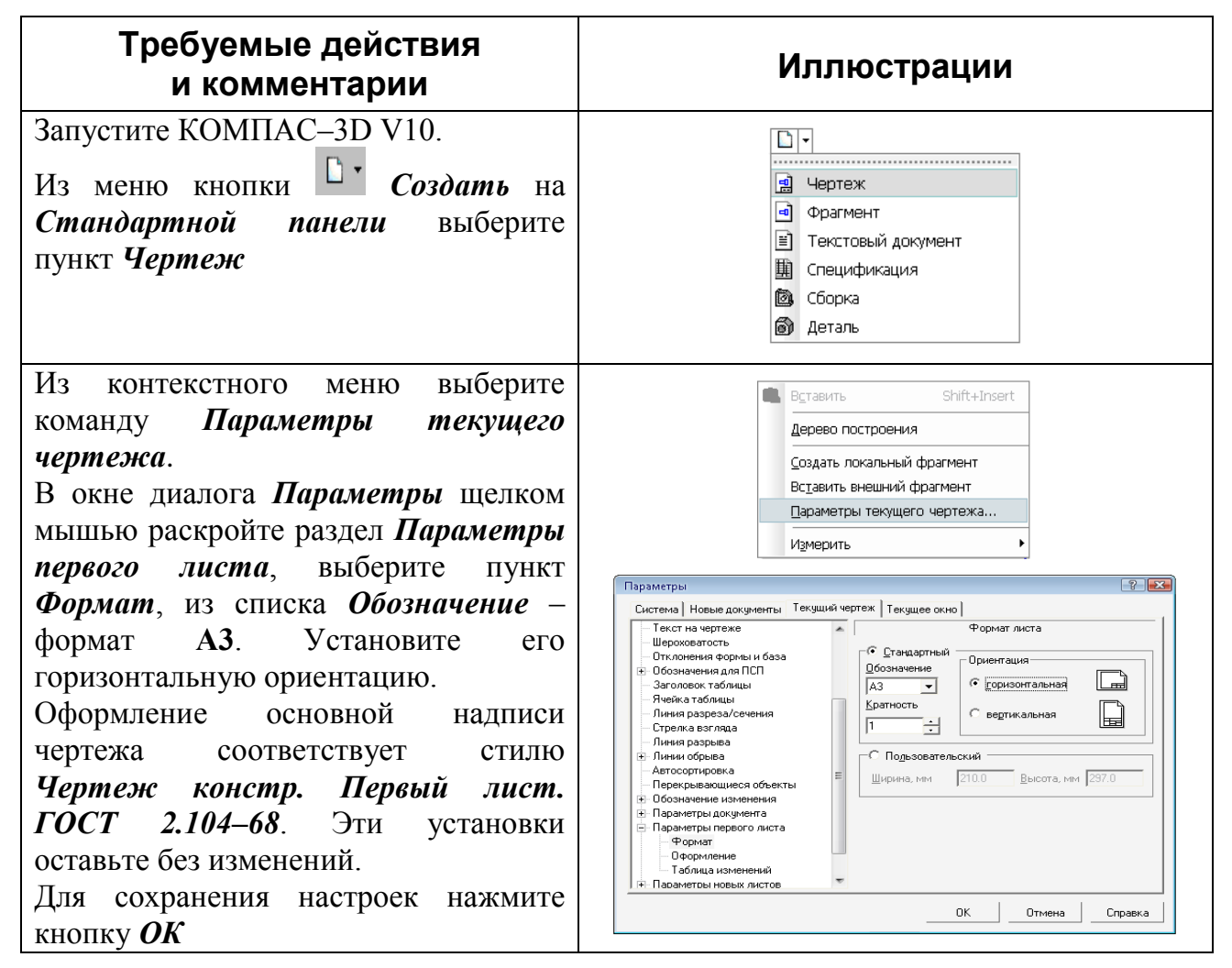

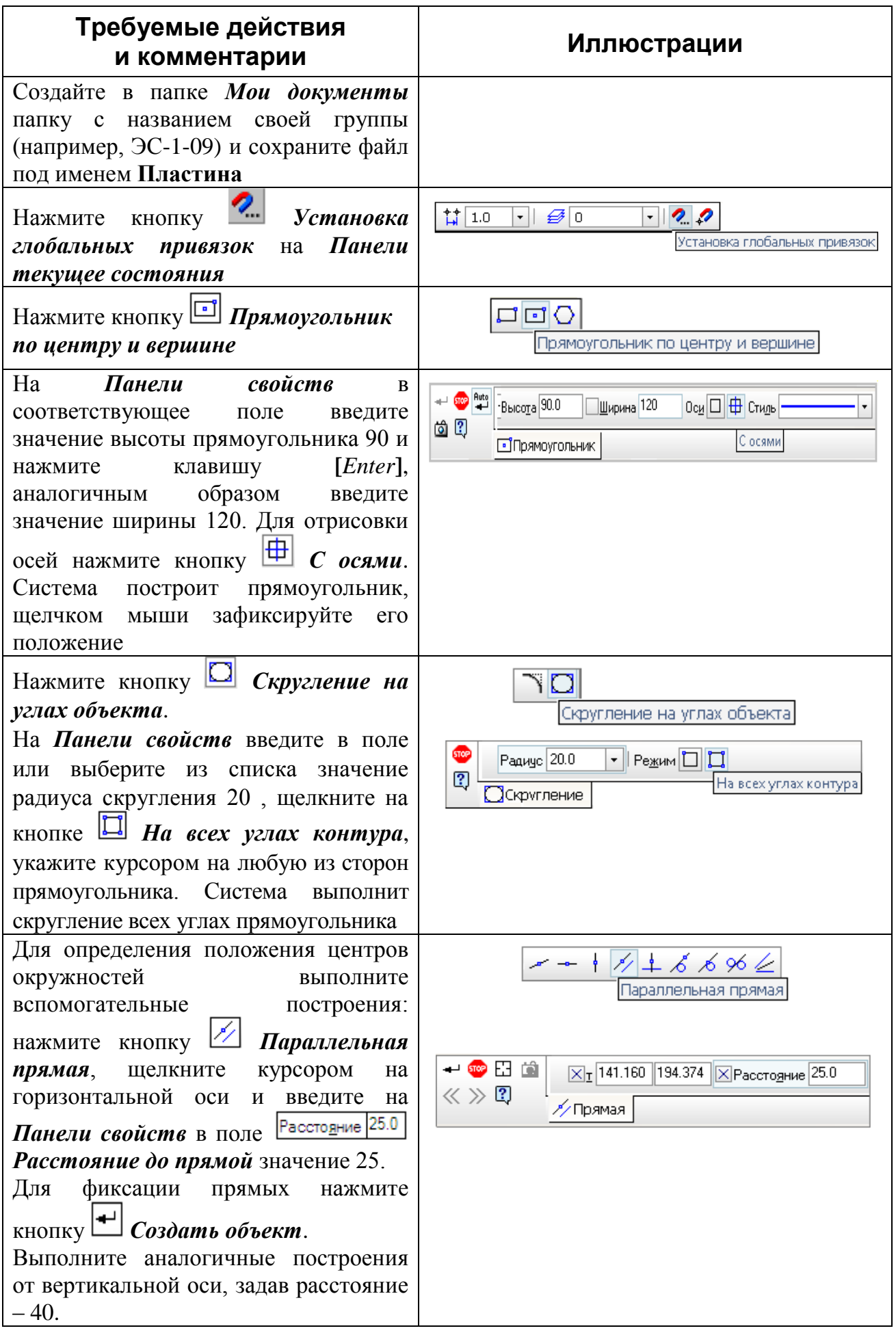

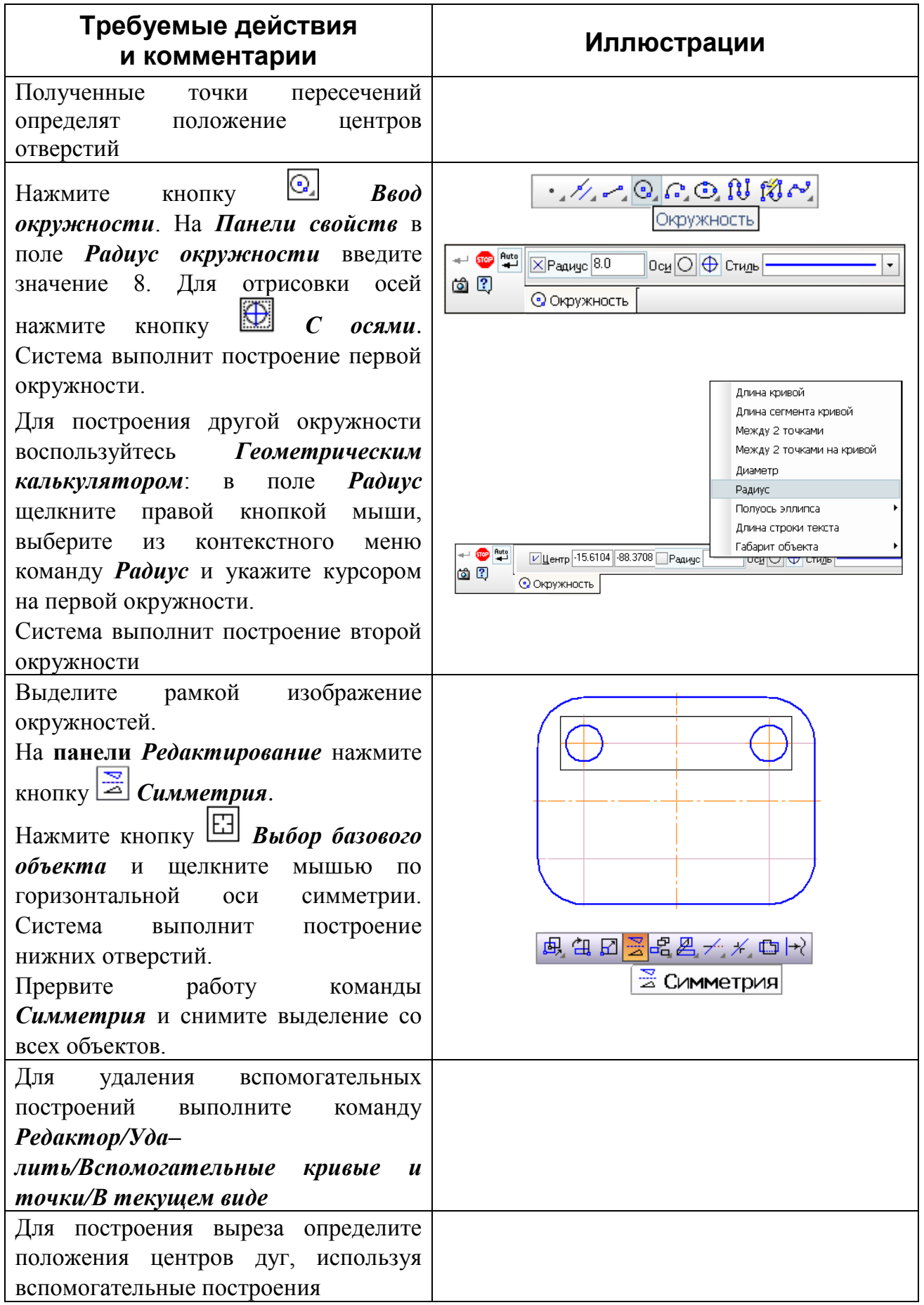

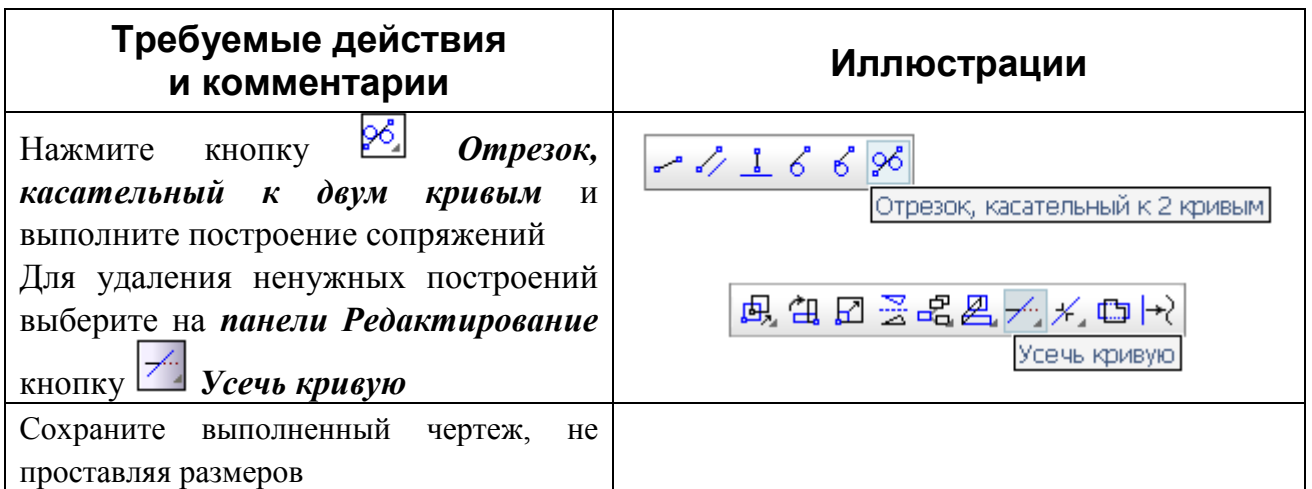

Задание 1.2. Построить многоугольник, описанный (вписанный) вокруг окружности. Для построения изображения следует использовать образец на рис.1.2.

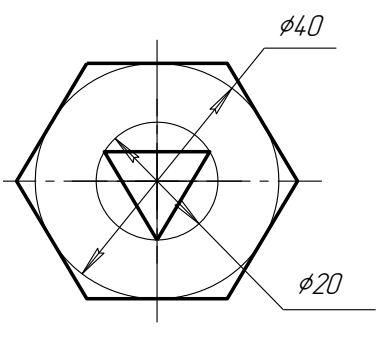

Рис. 1.2

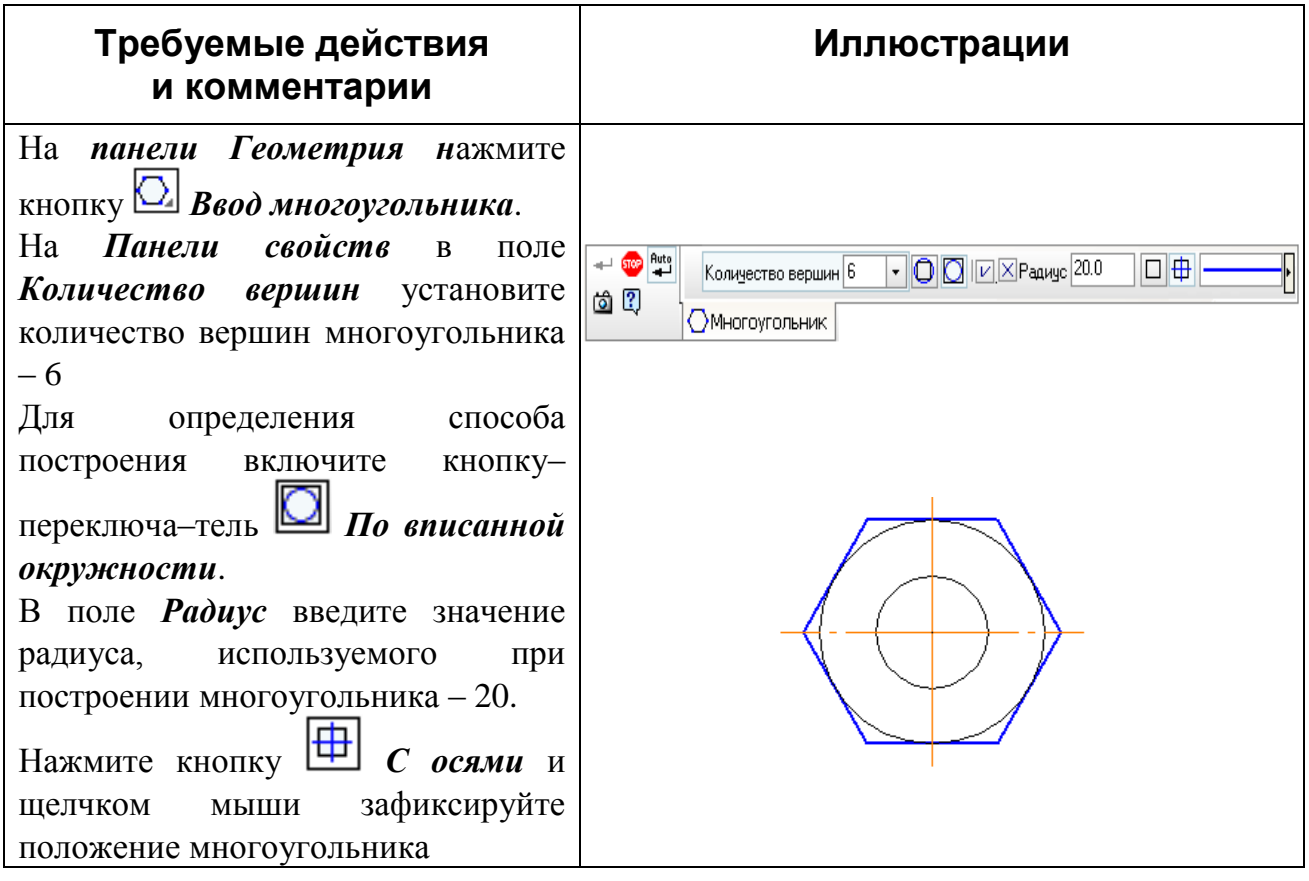

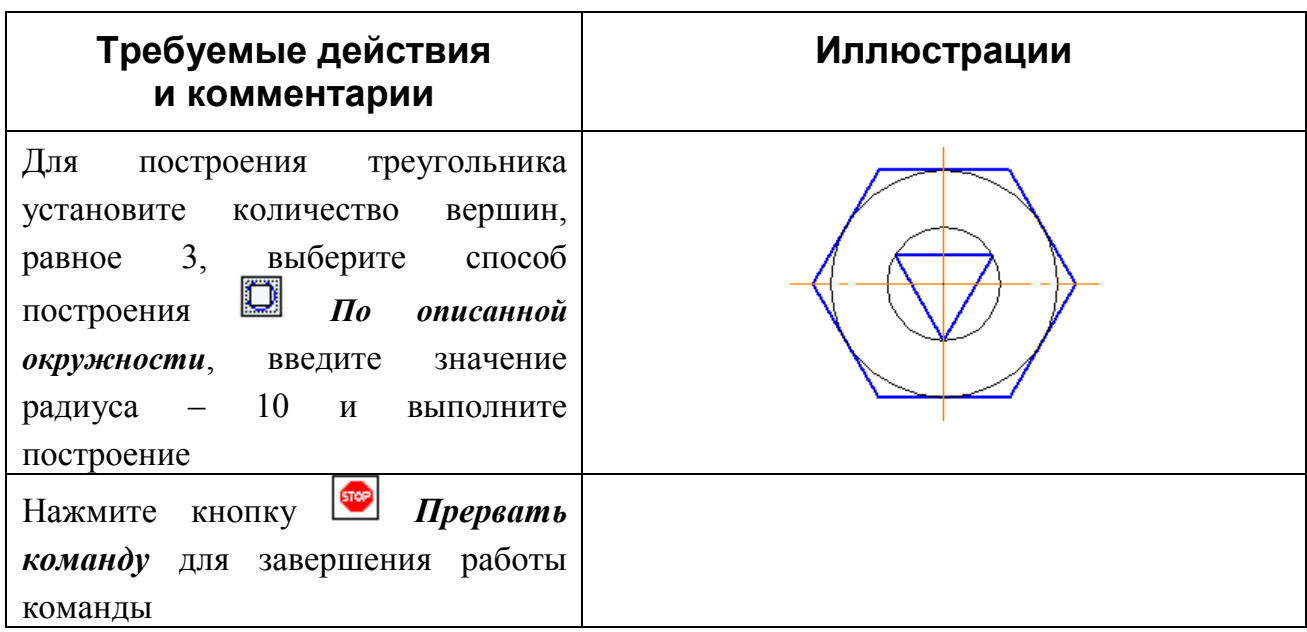

**Задание 1.3.** Выполнить построение фасок:

а) по значениям длины катета и угла фаски;

б) по значениям длин катетов фаски.

Для построения изображений использовать образец на рис. 1.3.

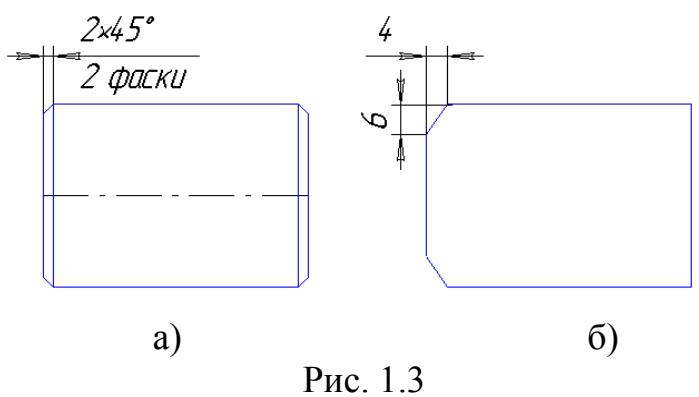

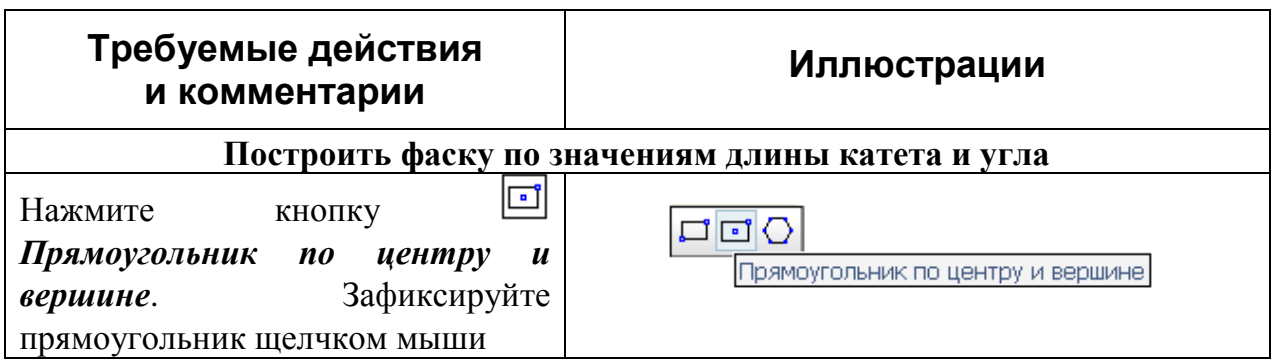

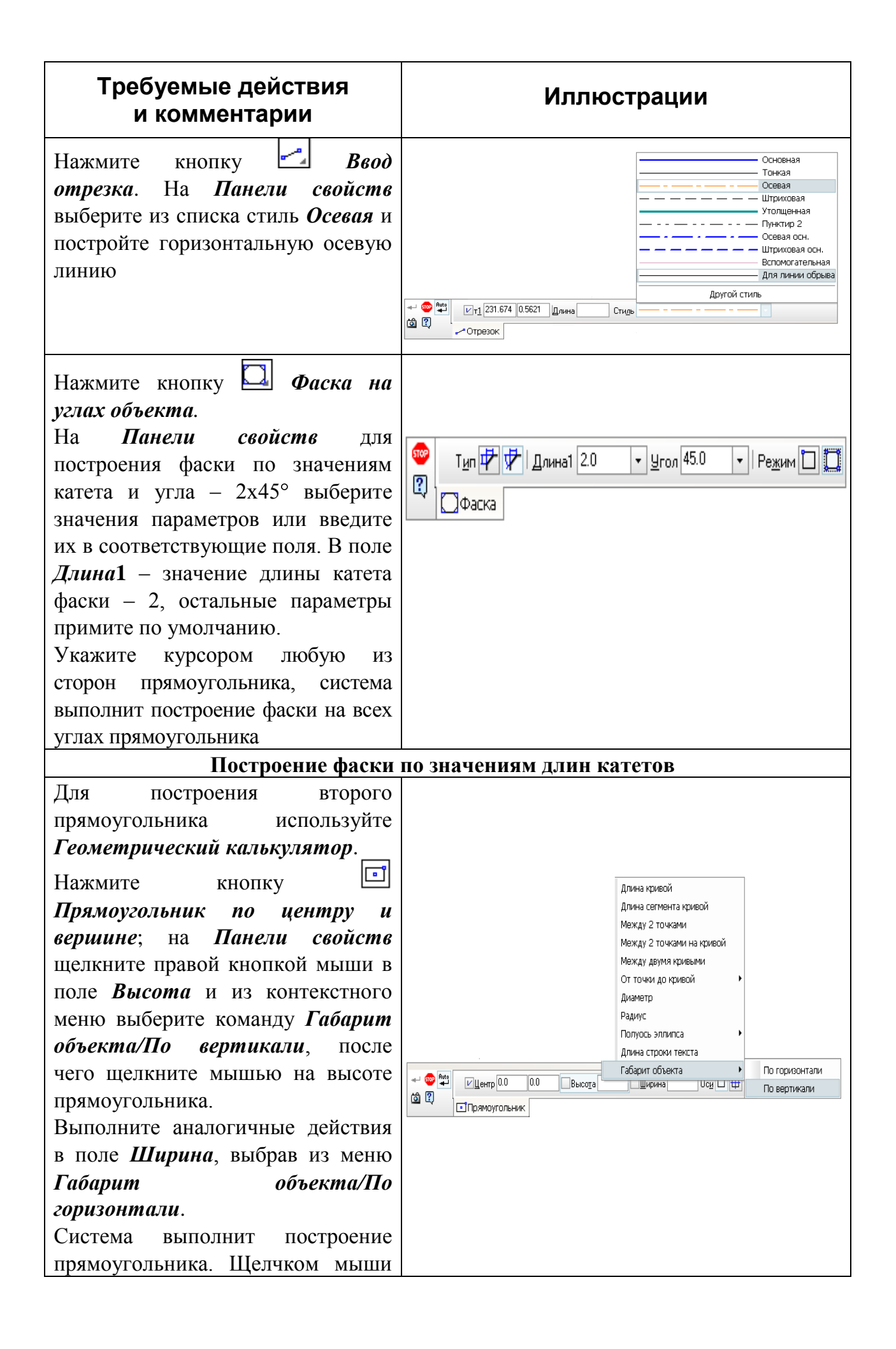

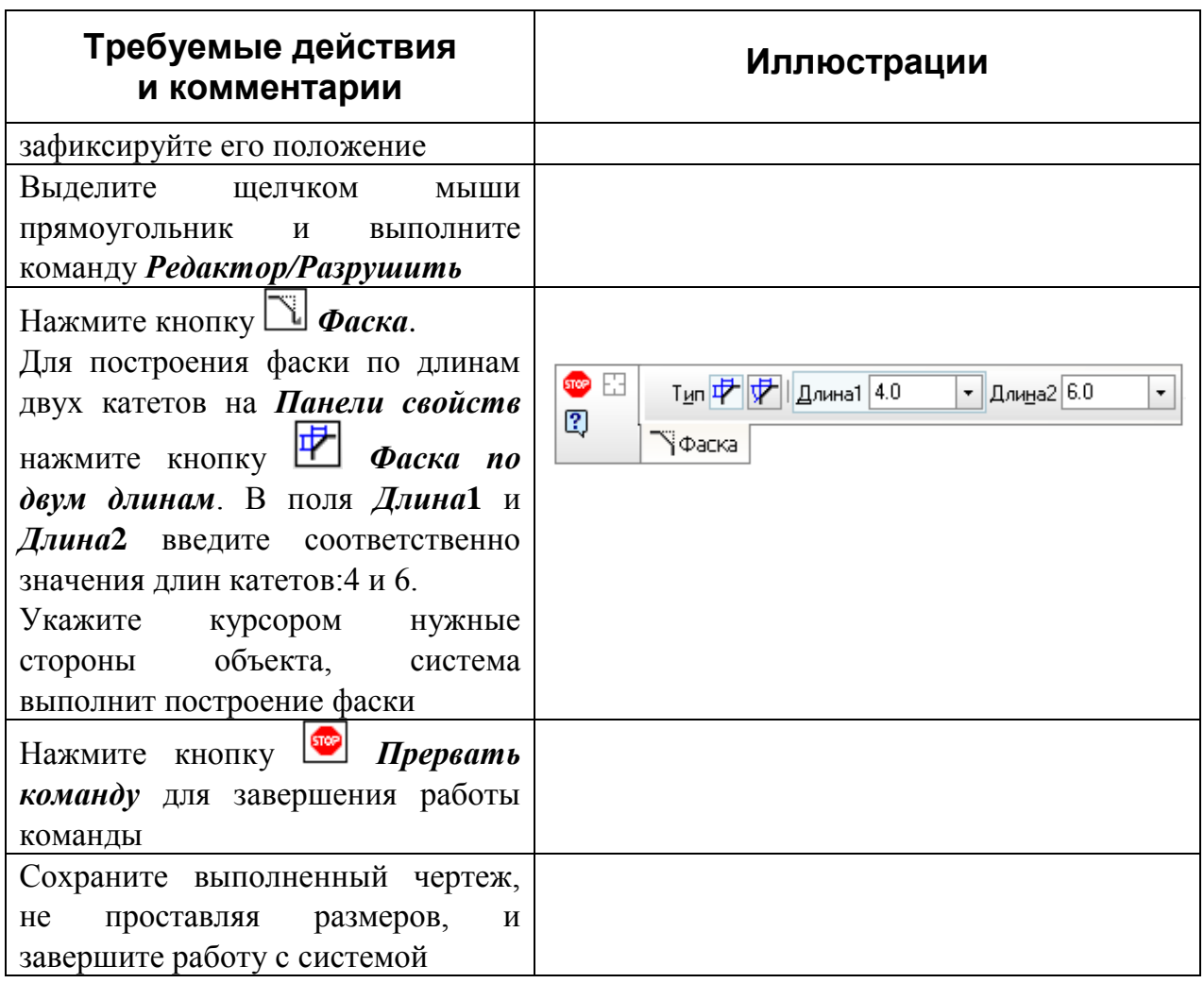

## **Контрольные вопросы:**

1. Перечислите элементы графического интерфейса системы КОМПАС.

2. Как выполняются настройки чертежа: выбор формата, его ориентация, стили основной надписи?

2. Как в графическом редакторе выполняется построение плоского чертежа?

3. С помощью каких команд выполняется управление изображением на чертеже?